## **14** Automation Ltd

## **Deny PCOM Access Bitmap with SDW 10**

By using a store function on the power up bit rail to put int the binary values you can now manipulate what is accessible with remote access now.

Bits 0- No uploading, downloading, run, Init or stopping the PLC

- Bit 1 can't edit RS232 or CANbus params
- Bit 2 Block Remote Operator
- Bit 3 Block writing and downloading of data tables
- Bit 4 Block altering of Operand values (MB,MI,etc.)
- Bit 5 Block importing or exporting from SD

To Deny PCOM Access for various functions you need to turn ON the appropriate bits for the value in SDW10 –

For example, to turn on bit 0 you will store a value of 1 in SDW10

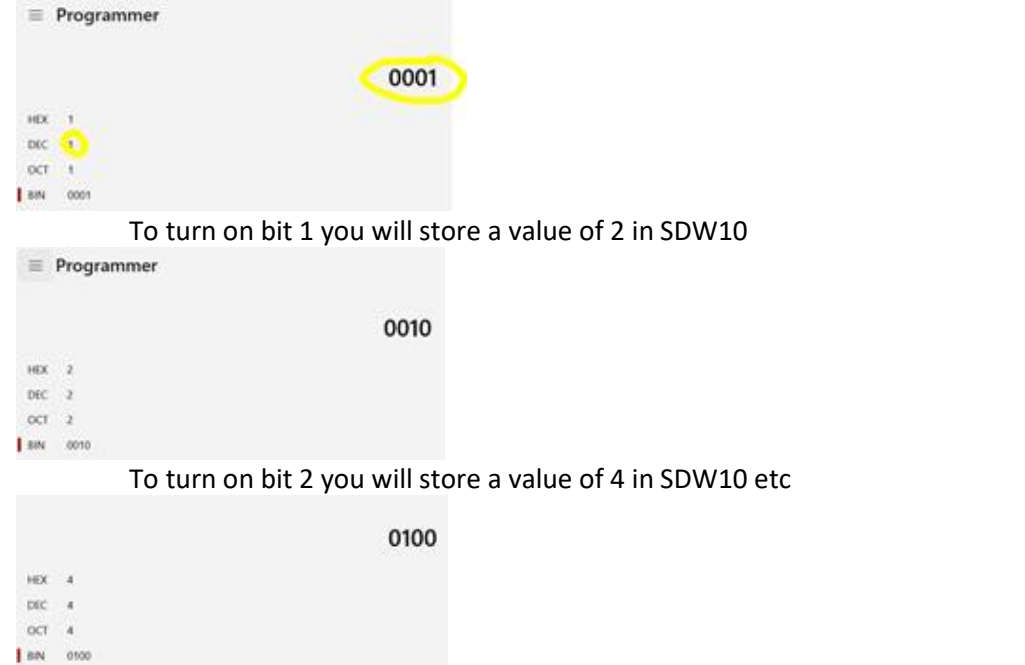

To turn on all the bits you will store a value of 63 in SDW10, this can be calculated easily using the programmer calculator function in windows as per screenshot below –

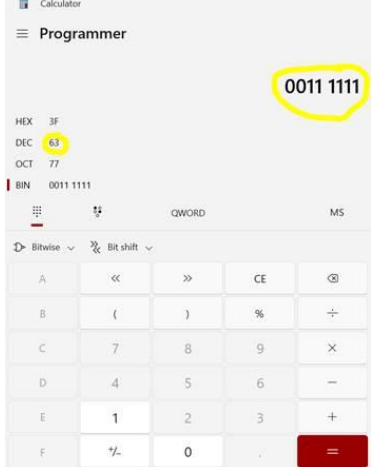

so, when looking at the binary for example 0011 0111, Bits 0-5 go from right to left. 001-Bit 5, 1-4, 0-3, 1- $2, 1-1, 1-0.$ 

**If you find yourself locked out while messing with SDW10, Info Mode on the PLC itself still has Priority over SDW10 to be able to revert any changes.**